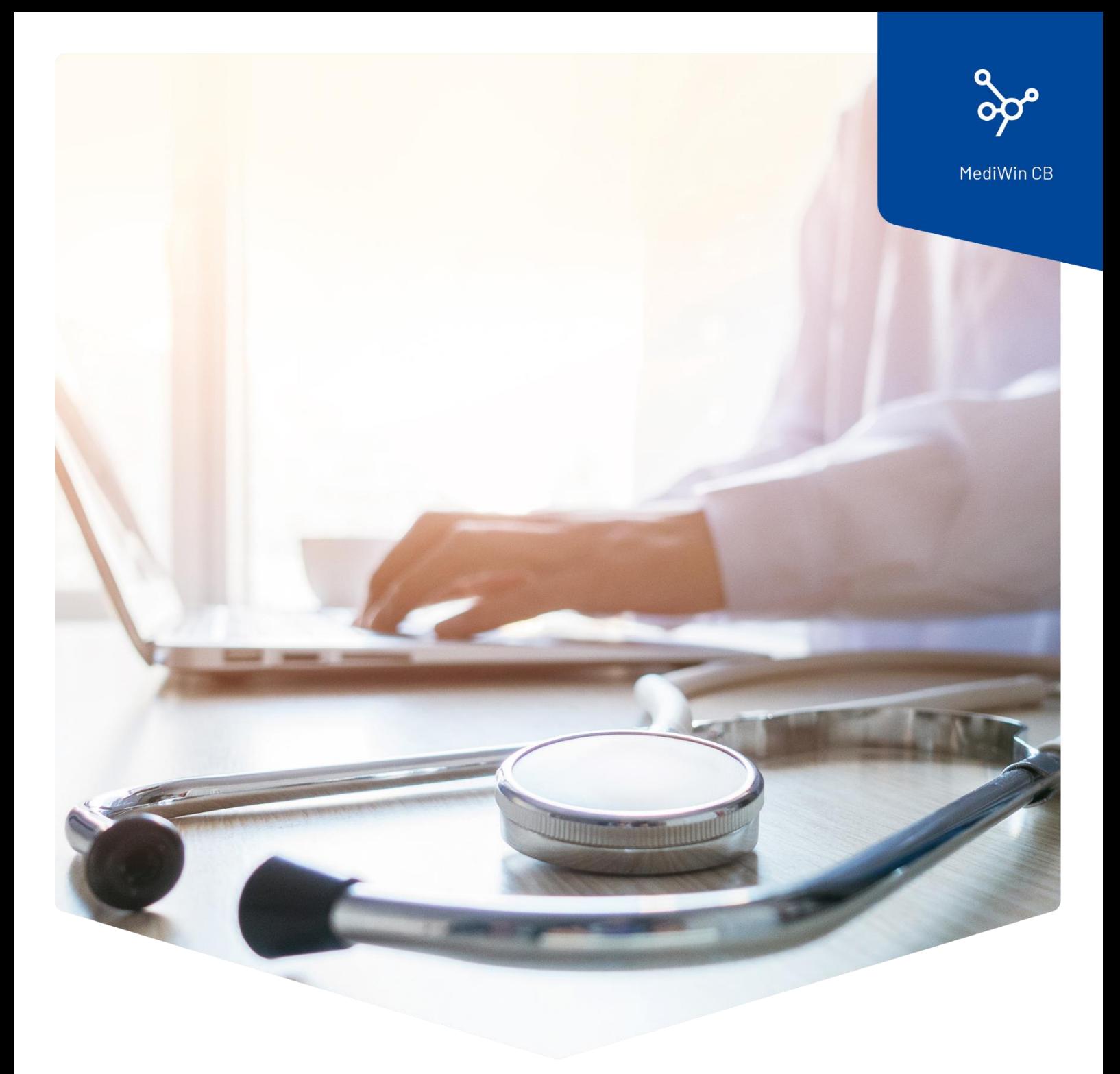

# **Installation**

## Automatische Updatekontrolle von MediWin CB

**ÄRZTEKASSE** Ä **CAISSE DES MÉDECINS**  $\overline{c}$  $M$ **CASSA DEI MEDICI** 

### Automatische Updatekontrolle der MediWin CB-Version

Ab dieser MediWin CB-Version werden Sie mit nachfolgender Meldung am Monitor unten rechts benachrichtigt, sobald eine neue Version für Ihr MediWin CB zur Verfügung steht. Diese Meldung erscheint nur auf der Hauptmaschine. Klicken Sie für den nächsten Schritt auf die Meldung.

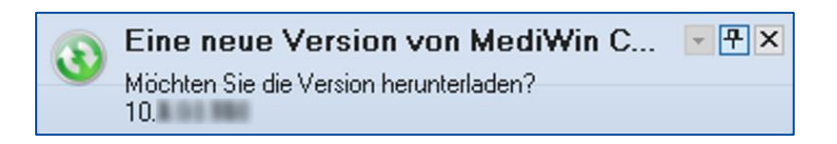

#### Anschliessend öffnet sich ein Fenster mit Informationen zur neuen Version.

Klicken Sie hier auf **Version herunterladen**.

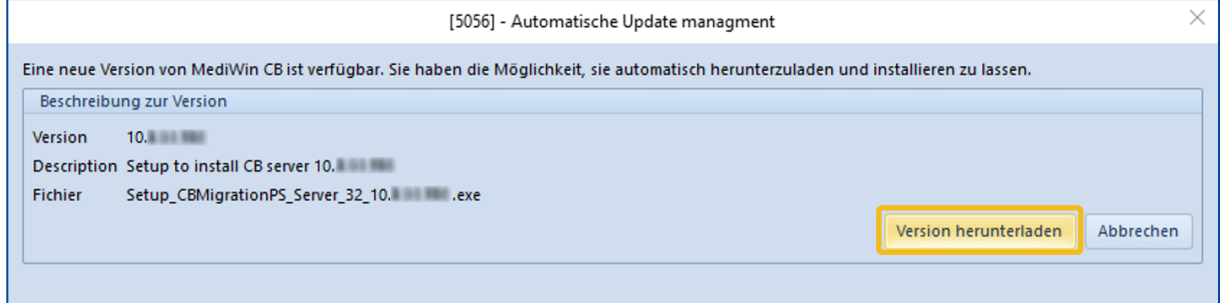

Im Hintergrund wird die aktuelle Version vom Server der Ärztekasse heruntergeladen.

Sobald diese bereit steht, erhalten Sie die Meldung, dass Sie diese nun installieren können.

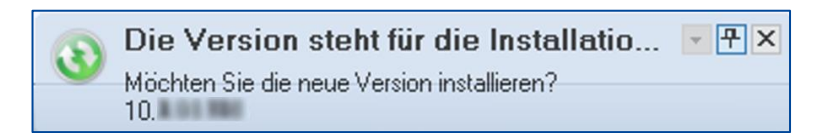

Für die Installation beachten Sie bitte, dass

- Sie auf allen Stationen das MediWin geschlossen haben (inkl. Agenda)
- Sie sich auf der Hauptmaschine befinden
- Sie einige Zeit (30 60 Minuten) für das Update aufwänden müssen

Klicken Sie auf die oben abgebildete Meldung, um die Installation starten zu können.

Klicken Sie hier auf **Installation der Version**, um die Installation zu starten.

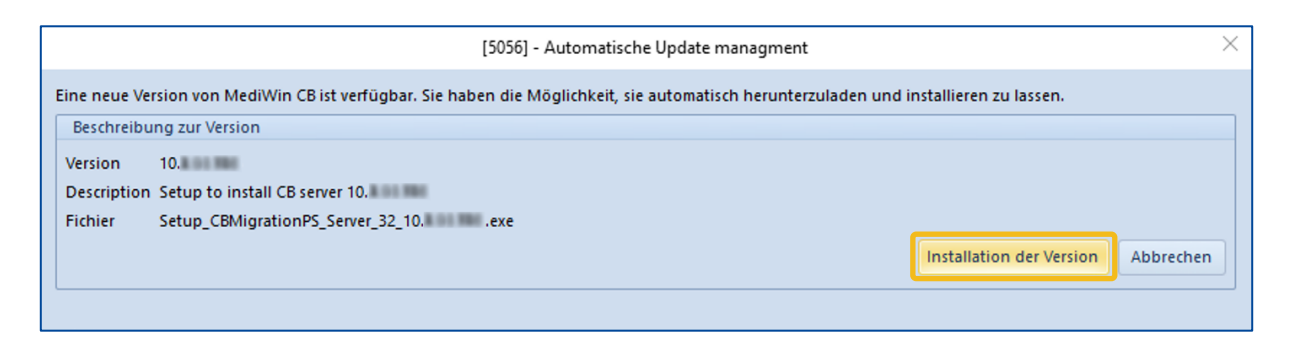

Folgende Meldung erscheint, falls das MediWin oder die Agenda noch geöffnet ist.

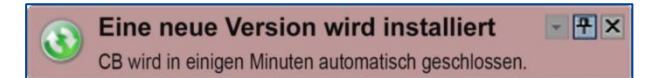

Nach der Installation der Version erhalten Sie eine Meldung zum Abschluss.

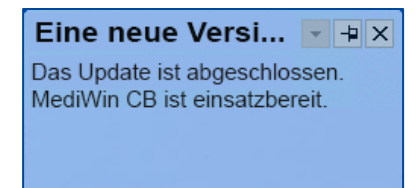

Nach der erfolgreichen Installation der Version sollten Sie kontrollieren, dass auf allen Nebenstationen die korrekte Version startet.

Sollte dies nicht der Fall sein, gehen Sie gemäss dieser Anleitung vor: <https://www.aerztekasse.ch/media/client-update-cb10.pdf>

### Support

- Telefon: +41 (0) 848 82 15 15 Sie erreichen uns telefonisch wie folgt: Montag bis Donnerstag von 07:00 bis 12:00 und von 13:00 bis 18:00 Uhr Freitag von 07:00 bis 12:00 und von 13:00 bis 16:30 Uhr Samstag von 08:00 bis 11:30 Uhr
- E-Mail: servicedesk.deutschschweiz@aerztekasse.ch Wir nehmen jederzeit Ihre Anfrage per Mail entgegen und antworten Ihnen so schnell wie möglich.